## **E-Books lesen auf dem E-Reader**

Anleitung für Tolino und PocketBook

Zum Ausleihen von E-Books empfehlen wir Ihnen, die App "Libby von OverDrive" auf Ihr mobiles Gerät (Smartphone oder Tablet) zu laden und E-Books darauf auszuleihen. Von der App können Sie die E-Books anschliessend auf Ihren E-Reader herunterladen. Gehen Sie dazu wie folgt vor:

## **App "Libby von OverDrive"**

- 1. Installieren Sie die App aus dem App Store Ihres Geräts.
- 2. Folgen Sie den Eingabeaufforderungen in der App, um die Stadtbibliothek Aarau zu finden und melden Sie sich mit Ihrem Bibliotheksausweis an (000… und Geburtsdatum tt.mm.jjjj).
- 3. Leihen Sie einen Titel aus.
- 4. Tippen Sie auf *Regal* . Wenn Sie mit einem Wlan verbunden sind, wird der Titel automatisch in die App heruntergeladen.

## **E-Reader (Kurzanleitung)**

- 1. Verbinden Sie Ihren E-Reader mit dem WLAN.
- 2. Autorisieren Sie Ihren E-Reader einmalig mit Ihrer Adobe-ID<sup>1</sup>. Falls Sie noch keine Adobe-ID besitzen, erstellen Sie gratis eine unter diese[m Link.](https://helpx.adobe.com/manage-account/using/create-update-adobe-id.html)
- 3. Öffnen Sie den Browser auf Ihrem E-Reader und suchen Sie nach *stadtbibliothekaarau.ch*. Anschliessend scrollen Sie zu eBibliothek
- 4. Melden Sie sich mit der Kundennummer Ihrer Bibliothek und Ihrem Passwort an.
- 5. Tippen Sie auf Ihr Konto (die drei Bücher oben rechts)
- 6. Tippen Sie auf die Schaltfläche "Herunterladen".
- 7. Das entliehene E-Book öffnet sich in Ihrem E-Reader.

**Hinweis**: Wenn Sie dasselbe E-Book auf mehrere Geräte herunterladen möchten, müssen Sie auf jedem dieser Geräte *dieselbe* Adobe-ID eingeben.

Sie können nachsehen, welche Adobe-ID Sie auf Ihrem Tolino verwenden. Gehen Sie dazu zu Meine Konten > Adobe DRM.

<sup>1</sup>Autorisierung von Tolino und PocketBook mit der Adobe-ID

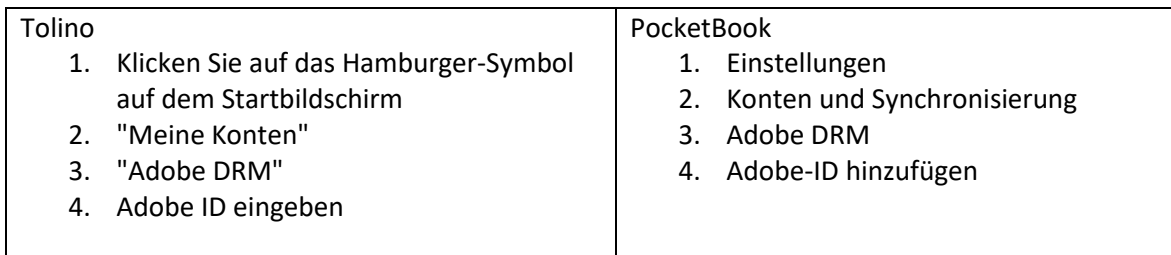

Viel Vergnügen beim Lesen!

Mehr Infos zu Tolino und Pocketbook finden Sie auf der OverDrive [Hilfeseite.](https://help.libbyapp.com/de-de/index.htm) Für Fragen oder zum Buchen einer Sprechstunde wenden Sie sich bitte a[n ebook@aarau.ch.](mailto:ebook@aarau.ch)